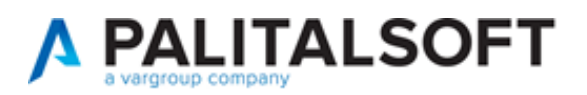

#### **SUAP/SUE**

**VERSIONE:** 7.12-23.05.17

**OGGETTO:** Nuove opportunità e novità funzioni, migliorie evolutive e correttive che riguardano il back office (BO).

Il servizio Assistenza Clienti vi invita a prendere visione delle modifiche descritte in questo documento e rimane a disposizione per eventuali chiarimenti.

#### *Sommario*

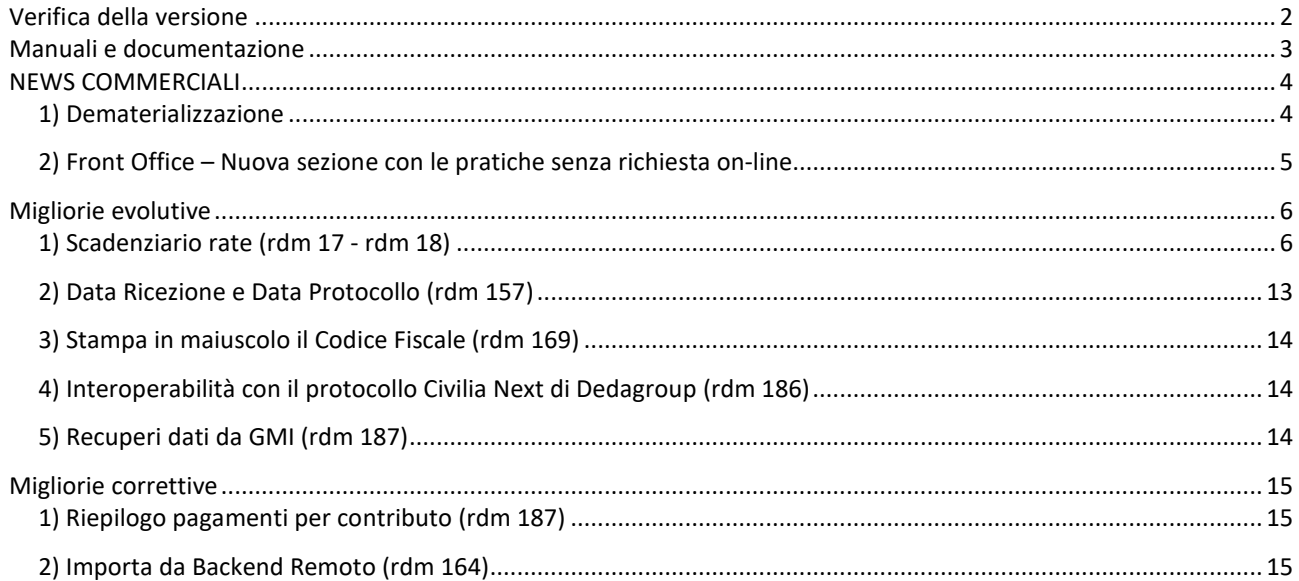

Cordialmente Jesi, lì 17/05/2023

> Servizio Assistenza Palitalsoft Cityware.online - Ufficio Tecnico

Sede legale ed operative:

Via Brodolini, 12 60035 - JESI (AN) info@palitalsoft.it P.Iva /C.F. 00994810430 Cap. Soc. € 135.000,00 i.v.

T +39 0731 22911 F + 39 0731 229191 [www.palitalsoft.it](http://www.palitalsoft.it/)

Via Paganini, 57 62018 - POTENZA PICENA (MC) T +39 0733 688026

Via Tacito, 51/B 41123 - MODENA (MO) T +39 059 847006

Via Garibaldi, 1 20865 - USMATE VELATE (MB) T +39 039 6758001

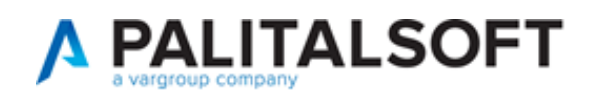

# <span id="page-1-0"></span>**Verifica della versione**

La versione corrente può essere osservata cliccando in alto a destra il simbolo in evidenza **IMPOSTAZIONE E UTILITÀ**, dalla sessione di lavoro dopo aver effettuato il login.

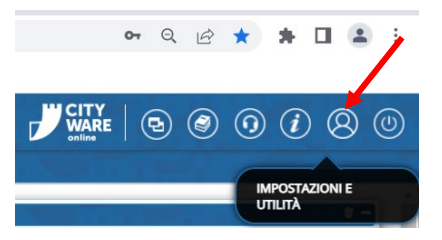

La successiva schermata illustra alcune impostazioni, in alto è indicata la versione attualmente in uso presso il vostro Ente.

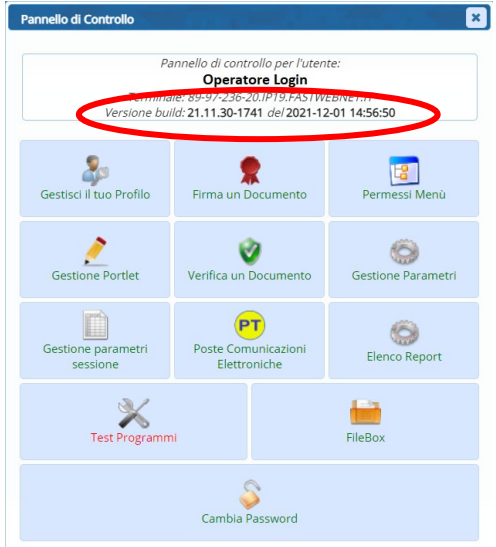

Se la versione indicata è inferiore a quella descritta all'inizio della presente *lettera di aggiornamento*, si invita a segnalare la versione arretrata al Servizio di Assistenza Palitalsoft.

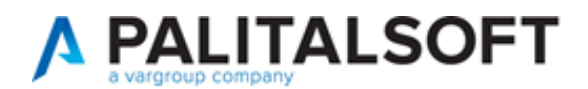

# <span id="page-2-0"></span>**Manuali e documentazione**

Per prendere visione della presente *lettera di aggiornamento* e dell'archivio della documentazione precedente, cliccare il comando "Documentazione" evidenziato nell'immagine (che si ha in alto a destra in ogni pagina dopo il login).

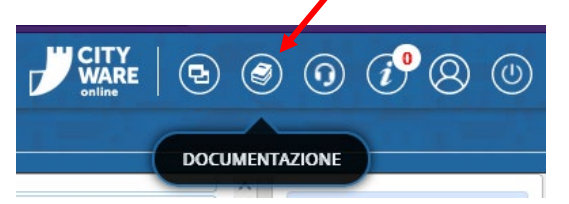

Nella successiva schermata che si apre, seguire la navigazione in:

- SUE (il link SUAP riconduce allo stesso percorso)
	- o Back Office
		- **Lettere di aggiornamento** 
			- *Il primo link in alto rappresenta la lettera più recente*
		- Manuali d'uso
			- *contiene delle istruzioni mirate*

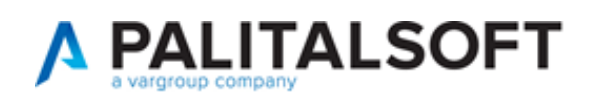

# <span id="page-3-0"></span>**NEWS COMMERCIALI**

#### <span id="page-3-1"></span>**1) Dematerializzazione**

Nuova possibilità di acquisire l'archivio cartaceo delle pratiche edilizie partendo da un file excel accompagnato dagli allegati progettuali, i file delle scansioni effettuate per la dematerializzazione. È stato realizzato un servizio che consente sostanzialmente di creare i Fascicoli Elettronici partendo da un file excel costruito su un tracciato prestabilito e parallelamente se esistono degli allegati, frutto di scansioni dell'archivio cartaceo o se comunque esistono degli allegati che si riferiscono a tali pratiche, si possono acquisire automaticamente come *allegati di pratica*.

Il servizio può creare i fascicoli leggendo il file excel con due modalità di dati (Fig. news\_1.1):

- Una riga di excel per pratica
- Una riga di excel per allegato

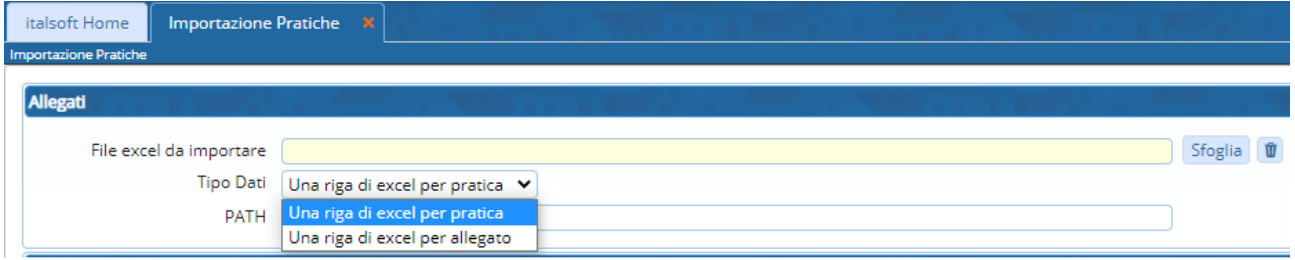

Fig. news\_1.1: porzione della funzione per l'importazione delle pratiche da file Excel

Il servizio comprende inoltre la sistemazione del file excel in modo che abbia le colonne (tracciato) e i dati compatibili a come previsto dal programma di importazione.

 $\blacktriangleright$ ) Per ulteriori informazioni contattare il proprio commerciale di riferimento oppure scrivere a info@palitalsoft.it

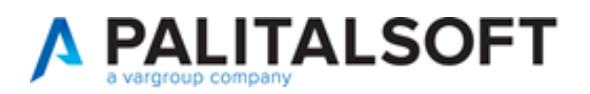

# <span id="page-4-0"></span>**2) Front Office – Nuova sezione con le pratiche senza richiesta on-line**

Nuova funzionalità disponibile per i portali SUE e SUAP per rendere accessibili ai cittadini e tecnici professionisti, le pratiche gestite nel back office del comune che non sono state create nei nostri portali Palitalsoft.

La nuova sezione, che in questo esempio Fig. news\_2.1, si identifica come [*Pratiche senza richiesta on-line*] offre la possibilità di consultare e integrare tutte le pratiche gestite nel BO del comune, che non sono attualmente presenti dalla sezione [*Consultazione pratiche*], nella quale si trovano come è noto, tutte le richieste on-line *in corso* e *inoltrate*.

| <b>Portale Demo</b><br>Presentazione    |            |                                            | Guida allo sportello                                                       |                                   |                                      |                                    |                                      |                                         | <b>Benvenuto MARIO ROSSI</b>       | <b>Profilo utente</b>             | Esci |
|-----------------------------------------|------------|--------------------------------------------|----------------------------------------------------------------------------|-----------------------------------|--------------------------------------|------------------------------------|--------------------------------------|-----------------------------------------|------------------------------------|-----------------------------------|------|
| <b>CITY<br/>WARE</b>                    |            |                                            | <b>Portale Demo SUE</b>                                                    |                                   |                                      |                                    |                                      | cerca nel sito                          |                                    |                                   | Q    |
| Presentazione<br>istanze                |            | <b>Pratiche senza</b><br>richiesta on-line |                                                                            | <b>Gestione</b><br><i>istanze</i> | <b>Riservato</b><br>agli enti        | <b>Normative</b><br>e PRG          | <b>Consultazione</b><br>Pratiche     | <b>GIS</b>                              | <b>Visualizzatore</b>              | <b>Calendario</b><br>prenotazioni |      |
| Home > Pratiche senza richiesta on-line |            |                                            |                                                                            |                                   |                                      |                                    |                                      |                                         |                                    |                                   |      |
| ◀ Nuova ricerca                         |            |                                            |                                                                            |                                   |                                      |                                    |                                      |                                         |                                    |                                   |      |
| Pratica N.<br>Protocollo N.             | $\Diamond$ | <b>Stato</b><br>O.                         | Oggetto                                                                    | ⊖                                 | Assegnatario                         | ♦<br><b>Avente Titolo</b>          | Localizzazione<br>Intervento         | $\widehat{\phantom{a}}$<br>$\checkmark$ | <b>Visualizza</b><br>Integrazioni  | Integra/Annulla                   |      |
| SUE/5/2023<br>Prot. 15/2023             |            | Lavori<br>ripresi                          | COMUNICAZIONE -<br><b>INIZIO LAVORI</b><br><b>ASSEVERATA</b><br><b>DFR</b> | $\overline{\phantom{a}}$          | sabatinelli<br>marco                 | utente prova<br>(MSCMHL68P18H211K) | via angelo giovani 32                |                                         | in Compilazione: 1<br>Inoltrate: 1 | 6                                 |      |
|                                         |            |                                            |                                                                            |                                   | $\bullet$ 1-1di1 $\bullet$ $\bullet$ |                                    | $10 \vee$ per pagina - pag. $1 \vee$ |                                         |                                    |                                   |      |

Fig. news 2.1: nuova sezione per gestire e integrare le pratiche esistenti nel Back Office (BO) non originate da una richiesta on-line

In questa nuova sezione sempre protetta dal proprio login, si potranno gestire tutte le pratiche in cui ogni tecnico professionista ha partecipato, con diversi incarichi. Potranno quindi essere visibili ed integrate se necessario. Le pratiche messe a disposizione saranno quelle inserite nel BO provenienti da un recupero dati o inserite da protocollo o ancora acquisite tramite la nuova funzionalità descritta al punto precedente (dematerializzazione), comunque non inserite dal portale Palitalsoft.

 $\blacktriangleright$ ) Per ulteriori informazioni contattare il proprio commerciale di riferimento oppure scrivere a info@palitalsoft.it

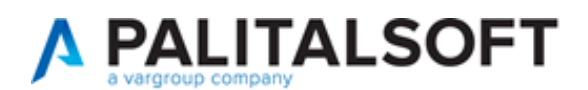

# <span id="page-5-0"></span>**Migliorie evolutive**

### <span id="page-5-1"></span>**1) Scadenziario rate (rdm 17 - rdm 18)**

Per monitorare la scadenza delle rate dei contributi edilizi è stata predisposta una nuova funzione a menu e il suo relativo un portlet (Fig. 1.1):

### **Fascicoli elettronici → Statistiche → Scadenziario rate**

Nel portlet facendo doppio clic su una rata che si vede in lista, si accede direttamente alla gestione della rateizzazione nella tab [**Pagamenti**] del Fascicolo Elettronico (Fig. 1.11).

Le scelte nella combo box [Mostra rate] (1) sono:

- Tutte
- Scadute
- In scadenza oggi
- Pagate

Il comando [**Applica Filtri**] (2) visualizza in lista solo le rate che soddisfano la condizione scelta nella tendina; il comando [**Salva Filtri**] (2) serve per rendere predefinita l'impostazione scelta.

|                         | з<br>In Scadenza oggi<br>Legenda: Regolare<br>₹2 Applica Filtri <b>■</b> Salva Filtri<br>Scaduto<br>Parziale<br>incassato in ritardo<br>in attesa<br>in eccesso<br>Mostra rate Tutte<br>⊥ √<br>Importo<br>Titolare<br>Scadenza<br><b>Importo</b><br>Scadenza<br>Importo<br><b>Importo</b><br>Progres Rata Rate |            |              |                                                            |                |               |     |  |  |      |                       |         |        |                       |            |            |           |                               |
|-------------------------|----------------------------------------------------------------------------------------------------|------------|--------------|------------------------------------------------------------|----------------|---------------|-----|--|--|------|-----------------------|---------|--------|-----------------------|------------|------------|-----------|-------------------------------|
|                         | Pratica                                                                                                    | Ricezione  | Protocollo   | Procedimento                                               | pagame         | Rateizzazione |     |  |  | Rata | rata                  | Mora    | Dovuto | Pagamento             | Pagato il  | <b>IUV</b> | incassato | Responsabile                  |
|                         |                                                                                                    |            |              |                                                            | <b>GRKDYL</b>  |               |     |  |  |      |                       |         |        |                       |            |            |           |                               |
|                         |                                                                                                    | 08/03/2023 | 16964/2023   | Titolo edilizio o istanza di ci zzLLGU! Pagamento unico    | <b>AZZOLIN</b> |               | 205 |  |  |      | € 516.00 08/03/2023   | € 0,00  |        | € 516.00 08/03/2023   | 08/03/2023 |            |           | € 516.00 Mattarella Giorgio   |
|                         | 76/2023                                                                                                    | 08/03/2023 | 16963/2023   | Titolo edilizio o istanza di co MAZZUC Pagamento unico     |                |               | 204 |  |  |      | € 516.00 08/03/2023   | \$0,00  |        | € 516.00 08/03/2023   | 03/03/2023 |            |           | € 516.00 Mattarella Giorgio   |
|                         | Titolo edilizio o istanza di computati Pagamento unico<br>08/03/2023<br>16838/2023<br>231<br>30/03/2023<br>UE/270/2023<br>€1.000.00 08/03/2023<br>€ 0.00<br>€1.000.00 08/03/2023<br>€ 1.000.00 Mattarella Giorgio                                                                                              |            |              |                                                            |                |               |     |  |  |      |                       |         |        |                       |            |            |           |                               |
|                         | Titolo edilizio o istanza di co Marchi Lagamento unico<br>06/03/2023<br>16201/2023<br>217<br>\$0.00<br>€ 516.00 06/03/2023<br>03/03/2023<br>262/2023<br>€ 516.00 06/03/2023<br>€ 516,00 Meloni Giorgia                                                                                                    |            |              |                                                            |                |               |     |  |  |      |                       |         |        |                       |            |            |           |                               |
|                         | UE/261/2023                                                                                                    | 24/02/2023 | 14883/2023   | Titolo edilizio o istanza di consulta Pagamento unico      |                |               | 179 |  |  |      | €1.000.00 24/02/2023  | € 0.00  |        | €1.000.00 24/02/2023  | 27/04/2023 |            |           | € 1.000,00 Mattarella Giorgio |
|                         | SUE/247/2023                                                                                                    | 03/03/2023 | 15777/2023   | Titolo edilizio o istanza di contra PRICOneri PDC (4 rate) |                |               | 102 |  |  |      | € 7.983.00 16/05/2023 | €798.30 |        | € 8.781.30 13/09/2023 |            |            |           | € 0.00 Draghi mario           |
| 5                       | SUE/247/2023                                                                                                    | 03/03/2023 | 15777/2023   | Titolo edilizio o istanza di contra PRICOneri PDC (4 rate) |                |               | 102 |  |  |      | € 2.661,53 16/09/2023 | € 0,00  |        | € 2.661,53 16/09/2023 |            |            |           | € 0.00 Draghi mario           |
|                         | SUE/247/2023                                                                                                    | 03/03/2023 | 15777/2023   | Titolo edilizio o istanza di ci DEL PRICOneri PDC (4 rate) |                |               | 102 |  |  |      | € 2.661.53 16/03/2024 | € 0,00  |        | € 2.661.53 16/03/2024 |            |            |           | € 0.00 Draghi mario           |
|                         | SUE/247/2023                                                                                                    | 03/03/2023 | 15777/2023   | Titolo edilizio o istanza di contra PRICOneri PDC (4 rate) |                |               | 102 |  |  |      | € 2.660.17 16/09/2024 | \$0.00  |        | € 2.660.17 16/09/2024 |            |            |           | € 0,00 Draghi mario           |
|                         | JE/245/2023                                                                                                    | 03/03/2023 | 15677/2023   | Titolo edilizio o istanza di contra Pagamento unico        |                |               | 216 |  |  |      | €1.000.00 02/03/2023  | € 0.00  |        | €1.000.00 02/03/2023  | 09/05/2023 |            |           | € 1.000.00 Mattarella Giorgio |
|                         |                                                                                                    | 03/03/2023 | 15596/2023   | Titolo edilizio o istanza di ci 2000 Pagamento unico       | <b>CASALI</b>  |               | 213 |  |  |      | €1.000.00 03/03/2023  | \$0.00  |        | €1.000.00 03/03/2023  | 01/03/2023 |            |           | € 1.000.00 Meloni Giorgia     |
| $\overline{m}$ $\Omega$ |                                                                                                    |            |              |                                                            |                |               |     |  |  |      |                       |         |        |                       |            |            |           | Visualizzati 1 - 288 di 288   |
| Totali                  |                                                                                                    |            |              |                                                            |                |               |     |  |  |      |                       |         |        |                       |            |            |           |                               |
| Dovuto                  | 2.776.850,96                                                                                                    | Incassato  | 1.611.757.70 | Differenza                                                 | 1.165.093,26   |               |     |  |  |      |                       |         |        |                       |            |            |           |                               |

Fig. 1.1: nuovo portlet [Scadenziario rate]

Le colonne nel portlet consentono di individuare il Fascicolo elettronico, oltre a queste si ha:

- $\checkmark$  Rateizzazione: descrizione del tipo di rateizzazione usata (v. funzione a menu: Fascicoli elettronici – Archivi – Rateizzazioni – Tipo Rata);
- $\checkmark$  Progressivo: codice numerico che identifica la rata (numerazione interna non gestibile dagli utilizzatori);
- $\checkmark$  Rata: indica il numero della rata;
- $\checkmark$  Rate: indica il numero totale di rate per la rateizzazione;
- $\checkmark$  Importo Rata: è l'importo della rata;
- $\checkmark$  Scadenza rata: è la data di scadenza della rata;
- $\checkmark$  Importo Mora: rappresenta l'importo aggiuntivo che si applica nei casi la scadenza della rata non fosse rispettata (v. funzione a menu: Fascicoli elettronici – Archivi – Rateizzazioni – More);
- $\checkmark$  Importo Dovuto: rappresenta la somma di [Importo rata] + [Importo Mora];

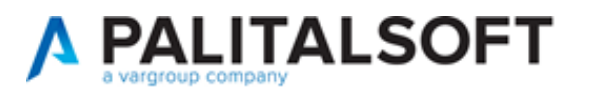

- $\checkmark$  Scadenza Pagamento: rappresenta la nuova scadenza da applicare alla rata in casa di mora (se la mora è uguale a 0,00 € è sempre uguale alla scadenza rata);
- $\checkmark$  Pagato il: data di pagamento;
- $\checkmark$  IUV: codice di pagamento con pagoPA;
- $\checkmark$  Importo incassato: rappresenta l'importo pagato dall'utente (incassato per l'ente):
- $\checkmark$  Responsabile: responsabile del procedimento nel fascicolo elettronico

Le rate presenti in portlet mostrano la colonna [Pratica] con una colorazione diversa in base allo *stato della rata* (3), rispettivamente:

- Regolare
	- o Il pagamento è stato effettuato nei termini con il giusto importo
- In scadenza oggi
	- o La data scadenza pagamento è oggi (data odierna)
- Scaduto
	- o La data di scadenza pagamento è minore di oggi (data odierna)
- In attesa $\Box$ 
	- o Rata in attesa di arrivare alla naturale scadenza, la data di scadenza pagamento è maggiore di oggi (data odierna)
- Incassato in ritardo
	- o La rata è stata incassata, ma oltre la sua scadenza, la data [Pagato il] è maggiore della data [Scadenza pagamento]
- Parziale
	- o La rata è stata pagata con un importo inferiore all'importo dovuto
- In eccesso
	- o La rata è stata pagata con un importo superiore all'importo dovuto

Il riquadro (4) in calce alla lista mostra un riepilogo degli importi incassati costantemente aggiornato in automatico e mostra anche la differenza rispetto al dovuto, ancora da incassare.

Nel momento in cui si selezionano una o più rate dal portlet (Fig. 1.1), spuntando la check box sulla prima colonna (5) appare un ulteriore riquadro (Fig. 1.2) per consentire di effettuare operazioni massive alle rate selezionate:

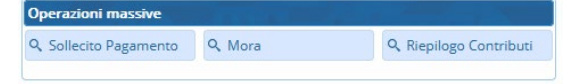

Fig. 1.2: toolbar dei comandi per le Operazioni massive

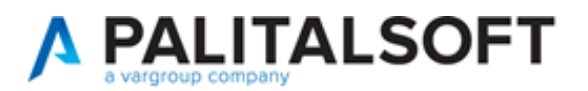

### **Sollecito Pagamento** (Fig. 1.2)

Se premendo il comando si ha il seguente messaggio (Fig. 1.3), significa che la i parametri per attivare il flusso non sono stati impostati nella specifica funzione:

#### **Fascicoli elettronici – Archivi – Rateizzazioni – Parametri sollecito**

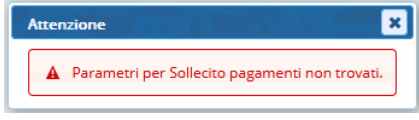

Fig. 1.3: indica di impostare i parametri per innescare il flusso del sollecito pagamenti/mora

I parametri da impostare sono rappresentati dalla seguente schermata (Fig. 1.4) e servono per generare un passo all'interno di ogni fascicolo a cui appartengono le rate selezionate, in cui ritrovare la stampa di sollecito, il vantaggio concreto di questa funzionalità è che si riesce ad effettuare lo stesso tipo di sollecito per più rate di diversi fascicoli in una sola operazione.

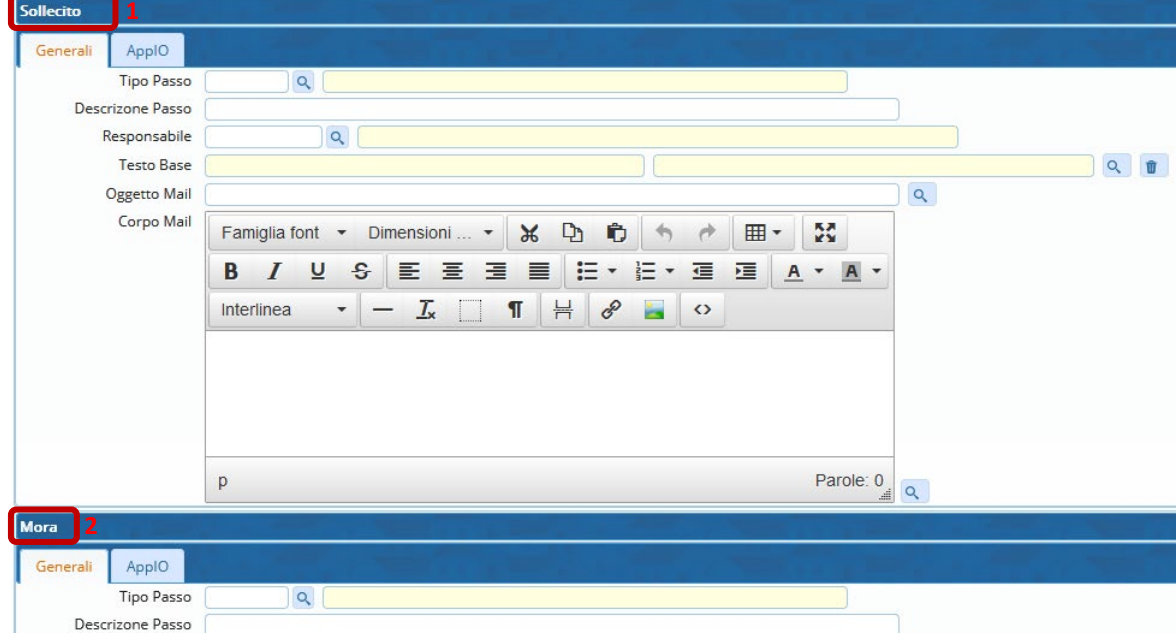

Fig. 1.4: parametri per il sollecito

Il significato dei campi da impostare (1 di Fig. 1.4) è:

- *tipo di passo*, codifica per definire i passi (in particolare utilizzo per identificare il passo per il rilascio degli atti, permessi, ecc.)
- il *nome predefinito del passo* (esempio: Sollecito pagamento)
- il *responsabile del passo* (solo se la gestione dei solleciti è affidata ad un soggetto predefinito)
- il *testo base* da impostare come modello per la stampa di sollecito; nello specifico i nuovi campi @ da usare tramite la funzione a menu, sono:
	- o Fascicoli elettronici Archivi Gestioni Variabili
		- @{\$RATA.NUMERO}@
		- **@{\$RATA.IMPORTO\_RATA}@**
		- @{\$RATA.SCADENZA\_RATA}@
		- @{\$RATA.IMPORTO\_MORA}@
		- @{\$RATA.IMPORTO\_DOVUTO}@
		- @{\$RATA.SCADENZA\_PAGAMENTO}@
		- @{\$RATA.IUV}@

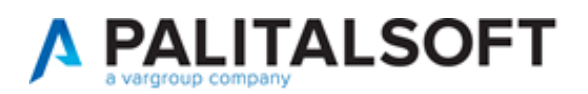

- o Per stampare questi dati nel testo base, se la variabile aggiunta viene chiamata [SOLLECITORATE] sarà:
	- **.** @{\$PRAANAVAR.SOLLECITORATE}@
- L'*oggetto della mail* è configurabile scegliendo le variabili dalla lente accanto al campo (Fig. 1.4), così come pure il *corpo della mail*.

La seconda tab [AppIO] (Fig. 1.4) consente di impostare il servizio appIO da usare come messaggio di notifica per sollecitare il pagamento.

Le informazioni da impostare nella maschera sono:

- $\checkmark$  il *servizio* (misura 1.4.3 del PNRR);
- l'*oggetto* e il *corpo* del massaggio da notificare.

 $\blacktriangleright$ ) Per ulteriori informazioni contattare il proprio commerciale di riferimento oppure scrivere a [info@palitalsoft.it](mailto:info@palitalsoft.it) 

#### **Mora** (Fig. 1.2)

I parametri (2 di Fig. 1.4) sono gli stessi descritti nel punto sopra per i *solleciti*.

#### **Riepilogo pagamenti** (Fig. 1.2)

Questo comando consente di aprire una lista con il riepilogo dei contributi incassati (Fig. 1.5) suddivisi in % per singolo tipo di importo (diritti di segreteria, oneri di urbanizzazione primaria U1, contributo costo di costruzione QCC, ecc).

L'ultima riga in basso nella lista, mostra i totali parziali per ogni tipo di importo.

Il comando (*Esporta Excel*) evidenziato salva i dati della lista in excel, per eventuali e successive considerazioni.

|              | $\vert x \vert$<br><b>Riepilogo Pagamenti</b> |             |                                        |         |          |               |            |              |            |              |          |                      |            |              |        |                         |
|--------------|-----------------------------------------------|-------------|----------------------------------------|---------|----------|---------------|------------|--------------|------------|--------------|----------|----------------------|------------|--------------|--------|-------------------------|
|              |                                               |             |                                        |         |          |               |            |              |            |              |          |                      |            |              |        |                         |
| Pratica      | Ricezione                                     | Protocollo  | Procedimento                           | Titolar | Dir      | Dir incassato | U1         | U1 incassato | U2         | U2 incassato | OCC      | <b>QCC</b> incassato | Sz.        | Sz incassato | M      | M incassato             |
| SUE/392/2023 | 30/03/2023                                    | 022431/2023 | Titolo edilizio o istanza di coREGNA   |         | € 100.00 | € 100.00      | € 0.00     | € 0.00       | € 0,00     | € 0.00       | € 0.00   | $\epsilon$ 0.00      | €1.000.00  | € 500.00     | € 0.00 | € 0.00                  |
| SUE/398/2023 | 31/03/2023                                    | 022760/2023 | Titolo edilizio o istanza di co CARNE  |         | € 100.00 | € 100.00      | \$0.00     | € 0.00       | € 0,00     | € 0.00       | \$0.00   | $\epsilon$ 0.00      | € 516.00   | € 516.00     | € 0.00 | $\epsilon$ 0.00         |
| SUE/417/2023 | 05/04/2023                                    | 023819/2023 | Titolo edilizio o istanza di coFEBBRA  |         | € 100,00 | € 100,00      | \$0,00     | \$0,00       | \$0,00     | \$0,00       | \$0,00   | \$0,00               | \$516,00   | € 516,00     | € 0,00 | \$0,00                  |
| SUE/423/2023 | 07/04/2023                                    | 024365/2023 | Titolo edilizio o istanza di coD'AMO   |         | € 280.00 | € 280,00      | € 2.009.06 | €1.970.27    | € 2.599.95 | € 2.549.77   | € 533.34 | € 523,05             | € 1.000.00 | €980.68      | € 0,00 | € 0,00                  |
| SUE/434/2023 | 13/04/2023                                    | 025339/2023 | Titolo edilizio o istanza di coPIEKNII |         | € 100,00 | € 100,00      | € 0,00     | € 0,00       | € 0,00     | € 0,00       | € 0,00   | € 0,00               | € 516,00   | € 516.00     | € 0,00 | € 0,00                  |
|              |                                               |             |                                        |         |          |               |            |              |            |              |          |                      |            |              |        |                         |
|              |                                               |             |                                        |         | € 680,00 | € 680,00      | € 2.009,06 | € 1.970,27   | € 2.599,95 | € 2.549,77   | € 533,34 | € 523,05             | € 3.548,00 | € 3.028,68   | € 0,00 | € 0,00                  |
| ┇⋒┇          |                                               |             |                                        |         |          |               |            |              |            |              |          |                      |            |              |        | Visualizzati 1 - 5 di 5 |

Fig. 1.5: Lista del [Riepilogo pagamenti]

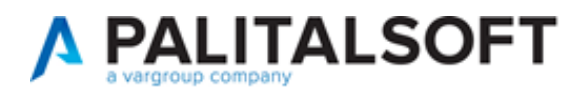

Dopo aver impostato regolarmente i parametri per il sollecito (Fig. 1.4), premendo il comando [**Sollecito Pagamento**] (Fig. 1.2) si ha il seguente flusso di lavoro, si apre una lista con le rate selezionate, l'unico comando attivo è [**Crea Passi**] (Fig. 1.6):

|                      | Flusso per sollecito pagamento |            |                                        |                                    |                         |                   |  |  |                 |                       |                 |                   |                               |            |            |                      |                            |
|----------------------|--------------------------------|------------|----------------------------------------|------------------------------------|-------------------------|-------------------|--|--|-----------------|-----------------------|-----------------|-------------------|-------------------------------|------------|------------|----------------------|----------------------------|
| Pratica $\hat{\div}$ | Ricezione                      | Protocollo | Procedimento                           | Titolare<br>pagamento              | Rateizzazione           | Progres Rata Rate |  |  | Importo<br>Rata | Scadenza<br>rata      | Importo<br>Mora | Importo<br>Dovuto | Scadenza<br>Pagamento         | Pagato il  | <b>IUV</b> | Importo<br>Incassato | Responsabile               |
| ASS/196/2023         | 09/01/2023                     |            | PDC - Richiesta di Permesso di costrui | . PUCCI DANILO<br>PCCDNL82E17A252D | Rateizzazione oneri PdC | 45                |  |  |                 | € 1.251,90 10/10/2022 | \$0.00          |                   | € 1.251.90 10/10/2022         | 10/10/2022 |            |                      | € 1.251.90 PETTINARI PAOLA |
| ASS/196/2023         | 09/01/2023                     |            | PDC - Richiesta di Permesso di costrui | . PUCCI DANILO<br>PCCDNL82E17A252D | Rateizzazione oneri PdC | 45                |  |  |                 | €417.30 10/01/2023    | \$0.00          |                   | €417.30 10/01/2023 15/05/2023 |            |            |                      | € 417.30 PETTINARI PAOLA   |
|                      |                                |            |                                        |                                    |                         |                   |  |  |                 |                       |                 |                   |                               |            |            |                      |                            |
|                      |                                |            |                                        |                                    |                         |                   |  |  |                 |                       |                 |                   |                               |            |            |                      |                            |
| 图120                 |                                |            |                                        |                                    |                         |                   |  |  |                 |                       |                 |                   |                               |            |            |                      | Visualizzati 1 - 2 di 2    |
|                      |                                |            |                                        |                                    |                         |                   |  |  |                 |                       |                 |                   |                               |            |            |                      |                            |
| Crea Passi           |                                |            |                                        |                                    |                         |                   |  |  |                 |                       |                 |                   |                               |            |            |                      |                            |
|                      |                                |            |                                        |                                    |                         |                   |  |  |                 |                       |                 |                   |                               |            |            |                      |                            |

Fig. 1.6: crea flusso sollecito

Premendo il comando si ha un messaggio di conferma per la creazione all'interno dei fascicoli di un passo con il testo base, pronto per essere eseguito e notificato; nella maschera si abilitano altri comandi per procedere con il flusso di lavoro (Fig. 1.7).

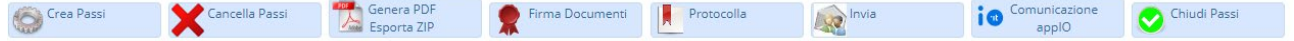

Fig. 1.7: comandi/funzioni disponibili per il flusso di sollecito

I comandi consento rispettivamente:

- Cancella Passi
	- o Eliminare tutti i passi, se ad esempio si è selezionata una rata al posto di un'altra;
- Genera PDF Esporta ZIP
	- o È l'operazione che consente di trasformare il testo base nel testo con i dati di ogni rateizzazione, in questa elaborazione avviene sia lo *schiocciolamento* (stampa unione) sia la *conversione in PDF* della stampa;
	- o Parallelamente esporta un file zip con tutte le stampe di sollecito (PDF) in modo che possano essere firmate digitalmente da coloro che non hanno la firma integrata CWOL
- Firma Documenti
	- o Consente di firmare tutti PDF creati (solo con la firma integrata)
- Protocolla
	- $\circ$  Effettua la protocollazione singolarmente per ogni stampa, ma in modo massivo per tutte le rate coinvolte
- Invia
	- o Consente di mandare la pec al "Dichiarante" del Fasciolo (all'Esibente se dovesse mancare)
- Comunicazioni appIO
	- o Funzionalità/servizio che deve essere preventivamente attivato; consente di notificare sotto forma di messaggio il sollecito della rata
- Chiudi Passi
	- o Utilità di servizio che consente al termine del flusso di chiudere i passi creati

Per ottenere la *firma integrata* contattare il proprio commerciale di riferimento oppure scrivere a info@palitalsoft.it

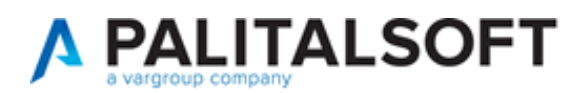

Dopo aver impostato regolarmente i parametri anche per le more (punto 2 di Fig. 1.4), premendo il comando [**Mora**] (Fig. 1.2) si lo stesso flusso di lavoro descritto sopra per il sollecito, con due comandi in più (Fig. 1.8):

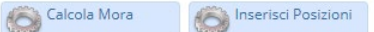

Fig. 1.8: comandi del flusso, esclusivi per le more

- Calcola Mora
	- o Verifica la mora associata alla rateizzazione, verifica i giorni di ritardo dalla scadenza, individua il range di applicazione della mora e inserisce l'importo di mora nelle rate selezionate e aggiorna la data [Scadenza pagamento] con l'ultimo giorno utile dello scaglione di mora usato
- Inserisci Posizioni
	- o Crea i bollettini di pagamento (da usare solo se si sta gestendo i pagamenti con pagoPA)

Tutte queste funzionalità descritte per il portlet, sono disponibili anche tramite la funzione posta a menu, citata all'inizio del capitolo:

### **Fascicoli elettronici → Statistiche → Scadenziario rate**

L'aspetto qualificante di questa funzione rispetto al portlet, è nella ricerca delle rate (Fig. 1.9) che è libera e non come nel portlet, nel quale le rate vengono già mostrate.

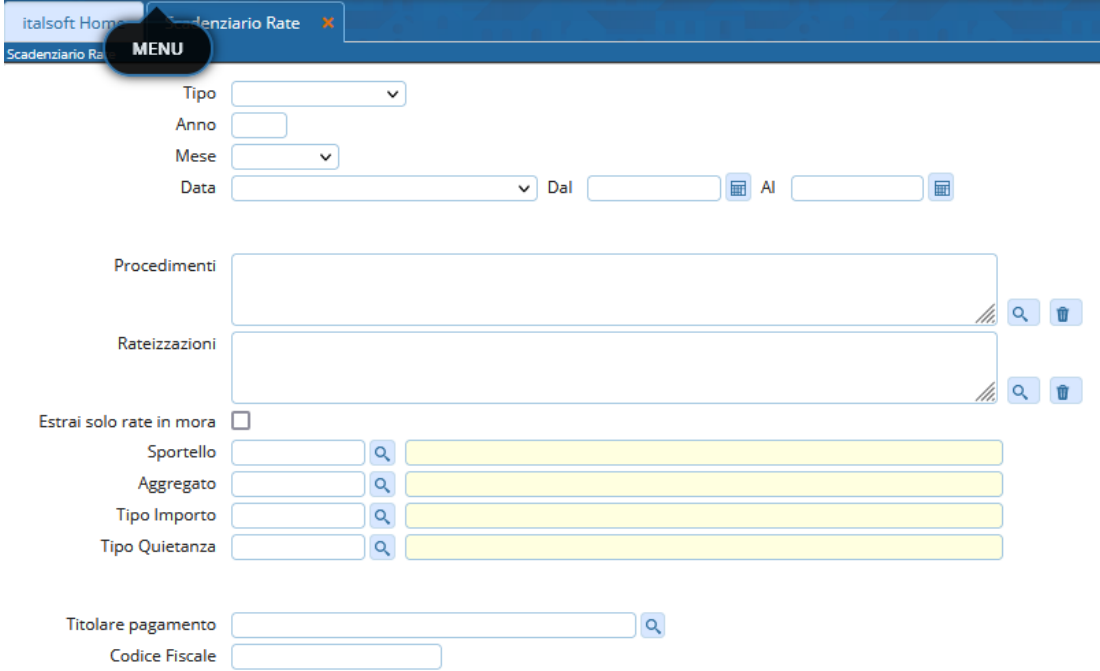

Fig. 1.9: maschera di ricerca dello scadenziario

Nella combo box [Data] compaiono come prime 3 scelte predefinite oltre alle date definite come "scadenze":

- Scadenza pagamento
- Scadenza rata (senza mora)
- Registrazione pagamento

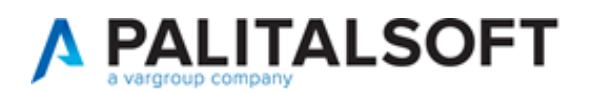

Il comando [**Avvia**] (Aggiorna dati pagamento) che si ha nello *scadenziario rate* (maschera di Fig. 1.9) serve ad aggiornare i nuovi campi [*Importo dovuto*] (Importo pagamento) e [*Scadenza pagamento*]; senza tali dati il portlet e la funzione di scadenziario non mostrerebbe alcuna rata.

Ricordare di eseguire il comando [Avvia]; senza tale elaborazione il portlet e la funzione di scadenziario non mostrerebbe alcuna rata

Nei fascicoli elettronici all'interno della tab [Pagamenti], [Emissione/Rateizzazioni] (Fig. 1.11) è stata aggiunto il comando [**Verifica Mora**] (punto 1 in Fig. 1.11) che consente di verificare la scadenza ed eventualmente applicare lo scaglione di mora in base ai giorni di ritardo, senza che il sistema lo inneschi alla scadenza.

Nella funzione **Fascicoli elettronici – Archivi – Rateizzazioni – Tipo rata** (Fig. 1.10) è stato aggiunta una flag che consente di regolare l'applicazione della mora:

- Non applicare in automatico la Mora alla scadenza di ogni rata = non spuntata (0)
	- o Significa che alla scadenza della rata, si applica lo scaglione di mora in modo automatico;
- Non applicare in automatico la Mora alla scadenza di ogni rata = spuntata (1) (come in fig. 1.10)
	- o La mora non matura e si deve applicare con il nuovo comando [Verifica mora] (Fig. 1.11) o con i nuovo portlet.

|                |               | Codice* 0002        |                                 |                                                                     |                                                                               |               |                         |
|----------------|---------------|---------------------|---------------------------------|---------------------------------------------------------------------|-------------------------------------------------------------------------------|---------------|-------------------------|
|                |               |                     | Descrizione* Oneri PDC (4 rate) |                                                                     |                                                                               |               |                         |
|                |               | Mora <sub>1</sub>   | Q Legge Finaziaria 2022         |                                                                     |                                                                               |               |                         |
|                |               | Decimali prima rata |                                 | Non applicare in automatico la Mora alla V<br>scadenza di ogni rata |                                                                               |               |                         |
|                | Rateizzazioni |                     |                                 |                                                                     |                                                                               |               |                         |
|                |               |                     | Numero Rata                     | Percentuale %                                                       | Giorni Scadenza                                                               | Mesi Scadenza | Data                    |
| $\circledcirc$ | Ŵ             |                     |                                 | 50                                                                  | 60                                                                            |               | Notifica determina(pdc) |
| $\circledast$  | ŵ             |                     |                                 | 16.67                                                               |                                                                               | ь             | Notifica determina(pdc) |
| $\circledast$  |               |                     |                                 | 16.67                                                               |                                                                               | 12            | Notifica determina(pdc) |
| ◉              | Ŵ             | $\overline{4}$      |                                 | 16.66                                                               |                                                                               | 18            | Notifica determina(pdc) |
|                |               |                     |                                 |                                                                     |                                                                               |               |                         |
|                |               | $\bullet$           |                                 |                                                                     | <b>IN 44 Pagina 1</b><br>$\left  \text{di} 1 \right  \rightarrow \rightarrow$ |               | Visualizzati 1 - 4 di 4 |

Fig. 1.10: maschera di un tipo di rateizzazione

Nella lista delle "Rate" (Fig. 1.11) sono state aggiunte le colonne (punto 2) che descrivono l'importo di mora e la scadenza del pagamento, il cui importo è la somma dell'importo della rata più l'importo di mora; mentre la scadenza del pagamento si valorizza utilizzando l'ultimo giorno utile per il pagamento dello scaglio di mora applicata.

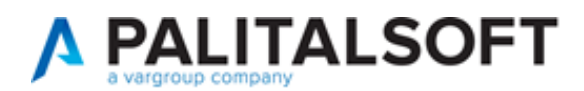

|                    | Soggetti Coinvolti    | Ubicazione          | Passi (11) | Allegati (29)               |               | Dati Aggiuntivi |                           |      | Comunicazioni | Note                 |                 | <b>Pratiche Collegate</b>      | Assegnazioni         | Pagamenti                               |                     |                             |                   |                         |                                   |
|--------------------|-----------------------|---------------------|------------|-----------------------------|---------------|-----------------|---------------------------|------|---------------|----------------------|-----------------|--------------------------------|----------------------|-----------------------------------------|---------------------|-----------------------------|-------------------|-------------------------|-----------------------------------|
|                    | Oneri e Diritti       | Riepilogo Pagamenti |            | Emissioni/Rateizzazioni (1) |               |                 |                           |      |               |                      |                 |                                |                      |                                         |                     |                             |                   |                         |                                   |
|                    | II Interrompi<br>Rate |                     |            |                             |               |                 |                           |      |               |                      |                 |                                |                      |                                         |                     |                             |                   | Verifica<br>Mora        | $\wedge$<br>Vedi<br>Rateizzazioni |
| Oneri e Diritti    |                       |                     |            |                             | Rate          |                 |                           |      |               |                      |                 |                                |                      |                                         |                     |                             |                   |                         |                                   |
| Prog.              |                       | Descrizione         |            | Importo                     |               |                 |                           | Rata | Rata          | Scadenza             | Importo<br>Mora | Importo<br>Pagamento Pagamento | Scadenza             | Tipo<br>Pagamento                       | Numero<br>Pagamento | Stampa<br><b>Bollettino</b> | Data<br>Pagamento | Importo<br>Pagato       | Manual                            |
| $ 2\rangle$        | Sanzioni              |                     |            | € 1.000,00                  | œ,            |                 | 亩                         | ſ€   |               | €1.000,00 30/03/2023 | € 0,00          |                                | €1.000,00 30/03/2023 | BONIFICO BANCARI(470                    |                     |                             | 24/01/2023        | € 1.000,00              |                                   |
| 13                 | Sanzioni              |                     |            | € 1.000,00                  | $\circledast$ |                 | Û<br>$\vert$ <sub>2</sub> |      |               | €1.000,00 30/03/2023 | € 0,00          |                                |                      | € 1.000,00 30/03/2023 BONIFICO BANCARIO |                     |                             |                   | $\in 0.00$              |                                   |
|                    |                       |                     |            |                             |               |                 |                           |      |               |                      |                 |                                |                      |                                         |                     |                             |                   |                         |                                   |
| $\frac{1}{2}$ 10 + |                       |                     |            | Visualizzati 1 - 2 di 2     |               | $+ 0 0 0$       |                           |      |               |                      |                 |                                |                      |                                         |                     |                             |                   | Visualizzati 1 - 2 di 2 | $\checkmark$                      |
|                    | Importo Totale (E)    |                     | 2.100,00   | Importo Rateizzato (E)      |               |                 |                           |      |               | 2.000,00             |                 | Pagato Totale (E)              |                      | 1.100,00                                |                     | Residuo (E)                 |                   | 1.000,00                |                                   |

Fig. 1.11: maschera di ricerca dello scadenziario

# <span id="page-12-0"></span>**2) Data Ricezione e Data Protocollo (rdm 157)**

In alcune realtà comunali o sovracomunali (SUAP) la ricezione dei Fascicoli elettronici possono avvenire in modo diverso dal tradizionale portale Palitalsoft (Front Office) e la data di arrivo dell'istanza o della comunicazione (pec o notifica) può essere diversa dalla data di protocollazione. Nella gestione dei fascicoli è stata migliorata questa acquisizione in modo da evidenziare tale eventuale differenza:

Ricezione ( Fig. 2.1) = Arrivato il ( Fig. 2.2)

Data protocollo ( Fig. 2.1) = N.Protocollo – Data ( Fig. 2.2)

| Sigla / Numero / Anno<br>SUAP / 1703 / 2023  | Registrazione*<br>18/05/2023<br>0 | 酾                         | Ricezione*<br>17/05/2023 | alle ore*<br>10:37                            |             |                               |     |
|----------------------------------------------|-----------------------------------|---------------------------|--------------------------|-----------------------------------------------|-------------|-------------------------------|-----|
| Protocollo<br>Arrivo<br>Tipo<br>$\checkmark$ | 037033<br>del                     | 2023<br>$\Omega$          | Data protocollo          | 18/05/2023                                    | Protocollo  | <b>FASCICOLO ARCHIVISTICO</b> |     |
| <b>Iter</b>                                  |                                   |                           |                          |                                               |             |                               |     |
| 18/05/2023<br>Apertura<br>Chiusura           | Scadenza 0<br>Durata<br>в         | da Apertura<br>Calendario | $\checkmark$<br>$\alpha$ | Sospensione dal<br>Nascondi Pratica su [FO] □ |             | al                            |     |
| Procedimento                                 |                                   |                           |                          |                                               |             |                               |     |
| Soggetti Coinvolti                           | Passi (1)<br>Ubicazione           | Allegati (3)              | Dati Aggiuntivi          | Comunicazioni                                 | <b>Note</b> | <b>Pratiche Collegate</b>     | Ass |

Fig. 2.1: dettaglio di un Fascicolo Elettronico

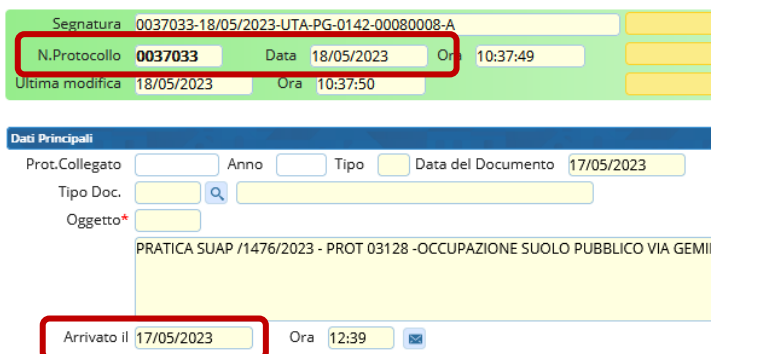

Fig. 2.2: dettaglio del Protocollo Informatico in cui si evidenzia la differenza tra la data di arrivo e la reale protocollazione.

Inoltre è stato rafforzato l'uso della data di ricezione, consentendo di usare nell'iter degli endoprocedimenti anche tale data (prima si aveva il Protocollo oltre alle altre date/scadenze che fanno parte del procedimento).

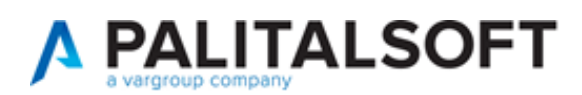

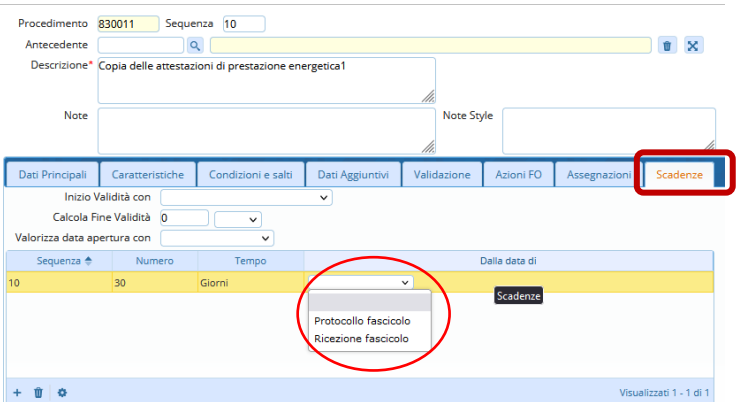

Fig. 2.3: impostazione all'interno dei procedimenti, [Scadenze], si ha la possibilità di scegliere tra la data di ricezione e il protocollo.

# <span id="page-13-0"></span>**3) Stampa in maiuscolo il Codice Fiscale (rdm 169)**

Le variabili (campi @) che stampano nei testi base il codice fiscale sono state aggiornate in modo che la stampa venga fatta sempre in MAIUSCOLO anche se il dato (codice fiscale) inserito nei modelli dei procedimenti era stato acquisito in minuscolo.

# <span id="page-13-1"></span>**4) Interoperabilità con il protocollo Civilia Next di Dedagroup (rdm 186)**

L'interoperabilità tra la nostra piattaforma CWOL e il programma del protocollo (Civilia Next di Dedagroup) è stata arricchita della possibilità di relazionare le pec inviate con i protocolli in partenza, mentre prima la relazione tra le notifiche di invio e le ricevute di ricezione, si vedevano solo nel protocollo mentre ora sono raggiungibili anche dal passo dove è stato creato il protocollo in partenza.

# <span id="page-13-2"></span>**5) Recuperi dati da GMI (rdm 187)**

Il programma di recupero dati da Edilizia (Gruppo Marche Informatica) è stato migliorato offrendo la possibilità di recuperare i parametri degli oneri (contributi edilizi) in modo indipendente dal recupero delle pratiche edilizie, per dare la possibilità fin da subito di effettuare i calcoli dei contributi edilizi senza dover necessariamente aspettare la fine del recupero stesso.

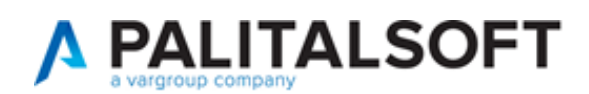

# <span id="page-14-0"></span>**Migliorie correttive**

### <span id="page-14-1"></span>**1) Riepilogo pagamenti per contributo (rdm 187)**

La suddivisione dell'importo pagato nella rateizzazione, diviso (ripartito) per i singoli contributi che concorrono a formare l'importo della rateizzazione, non portava; alcuni centesimi rimanevano come residuo (Fig. 1.1) anche se l'importo del pagamento complessivo coincideva con l'importo della rateizzazione.

|                         | Soggetti Coinvolti                                                                                                    | <b>Ubicazione</b>               | Passi (9) | Allegati (17)               | Dati Aggiuntivi        | Comunicazioni | Note      |                         | <b>Pratiche Collegate</b> | Assegnazioni | Pagamenti       |                |             |                        |                         |
|-------------------------|----------------------------------------------------------------------------------------------------|---------------------------------|-----------|-----------------------------|------------------------|---------------|-----------|-------------------------|---------------------------|--------------|-----------------|----------------|-------------|------------------------|-------------------------|
|                         | Oneri e Diritti                                                                                                    | Riepilogo Pagamenti             |           | Emissioni/Rateizzazioni (1) |                        |               |           |                         |                           |              |                 |                |             |                        |                         |
|                         | Riepilogo Pagamenti                                                                                                    |                                 |           |                             |                        |               |           |                         |                           |              |                 |                |             |                        |                         |
| Prog.                   | Data<br>Data<br>Numero<br>Data<br>Somma<br>N. Rata<br>Concilia:<br>Descrizione<br>Importo<br>Scadenza<br>Quietanza<br>Quietanza<br>Quietanza<br>Registrazione<br>Riversamento<br>Pagata<br>08/05/2023 |                                 |           |                             |                        |               |           |                         |                           |              |                 |                |             |                        |                         |
|                         | Diritti di segreteria                                                                                                    |                                 |           |                             |                        | E 150.00      |           | $\overline{\mathsf{s}}$ | <b>PAGO PA</b>            |              | 052311700000235 | $\overline{0}$ | 28/04/2023  | E 150.00               |                         |
| $\overline{2}$          | Urbanizzazione primaria (U1)                                                                                                    |                                 |           |                             | 08/05/2023             | E 18 277,21   |           | D                       | <b>BONIFICO BANCARIO</b>  |              | test_marcosb    |                | 08/05/2023  | E 18 277.15 08/05/2023 |                         |
| $\overline{\mathbf{3}}$ | Urbanizzazione secondaria (U2)                                                                                                    |                                 |           |                             | 08/05/2023             | E 124.35      |           | $\overline{D}$          | <b>BONIFICO BANCARIO</b>  |              | test_marcosb    |                | 08/05/2023  |                        | E124.25 08/05/2023      |
| $\overline{4}$          |                                                                                                    | Quota costo di costruzione (QCQ |           |                             | 08/05/2023             | E 2 587,36    |           | P                       | <b>BONIFICO BANCARIO</b>  |              | test_marcosb    |                | 08/05/2023  |                        | E 2 587,30 08/05/2023   |
|                         | $\mathcal{L} \quad \mathbf{0} \quad \mathbf{12} \quad \mathbf{0}$                                                                                                    |                                 |           |                             |                        |               |           |                         |                           |              |                 |                |             |                        | Visualizzati 1 - 4 di 4 |
|                         |                                                                                                    |                                 |           |                             |                        |               |           |                         |                           |              |                 |                |             |                        |                         |
|                         | Importo Totale (E)                                                                                                    |                                 | 21.138,92 |                             | Importo Rateizzato (E) |               | 20.988,92 |                         | Pagato Totale (E)         |              | 21.138,70       |                | Residuo (E) |                        | 0,22                    |

Fig. 1.1: riepilogo pagamenti, errore che si aveva nel residuo

# <span id="page-14-2"></span>**2) Importa da Backend Remoto (rdm 164)**

Importando i fascicoli dal SUAP al SUE, i dipendenti dei due settori, capita spesso che possano essere diversi o comunque che possano essere codificati diversamente dei due enti (SUAP e SUE). Esempio, il dipendente:

- SEVERINO SABATINELLI del SUAP codificato con il codice 2;
- Il codice 2 nel SUE è occupato da ALESSANDRO ROSSI (mentre Severino Sabatinelli nel SUE ha il codice 16)

Con queste configurazioni il [Responsabile del passo] che veniva assegnato in questi casi era errato ed era il nominativo (dipendente: ALESSANDRO ROSSI) che si trovava codificato con lo stesso codice usato nel backend di partenza (di solito il SUAP).

Per evitate questa errata visualizzazione del responsabile del passo, non verrà più recuperato durante questa fase di creazione da backend remoto.

I passi importati non avranno alcun responsabile.